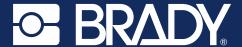

# **COVID-19 Brady Workstation Software label layouts**

Attached you will find a list of free COVID-19 related Brady Workstation Software label layouts and their corresponding compatible Brady benchtop printer and material width.

Download **COVID-19 Brady Workstation Software label layouts** here: <u>BradyID.com/COVID19</u>

For additional support please contact Brady Technical Support: 1-800-643-8766

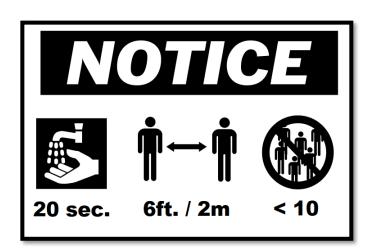

| Printer(s)       | Brady Workstation file name                           | Material width |
|------------------|-------------------------------------------------------|----------------|
| BBP®35<br>BBP®37 | BBP35(37) 4 in. Continuous COVID-19 Notice Guidelines | 4 in.          |

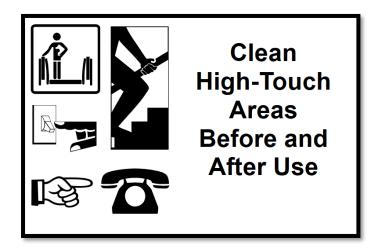

| Printer(s)       | Brady Workstation file name                         | Material width |
|------------------|-----------------------------------------------------|----------------|
| BBP®35<br>BBP®37 | BBP(35)37 4in x 6in COVID-19 Clean High Touch Areas | 4 in.          |

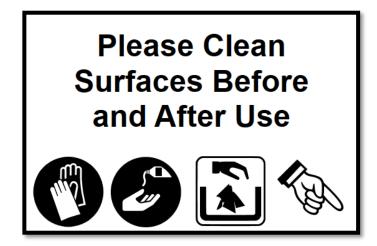

| Printer(s)                     | Brady Workstation file name                                 | Material width |
|--------------------------------|-------------------------------------------------------------|----------------|
| BBP®35<br>BBP®37               | BBP(35)37 4in x 6in COVID-19 Clean Surfaces Notice          | 4 in.          |
| BradyPrinter<br>S300 and S3100 | S3100(S3000) 2 in Continuous COVID-19 Clean Surfaces Notice | 2 in.          |

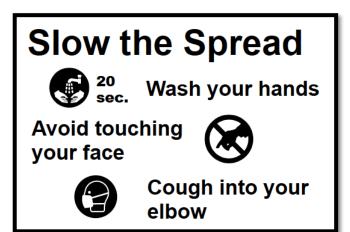

| Printer(s)                      | Brady Workstation file name                          | Material width |
|---------------------------------|------------------------------------------------------|----------------|
| BBP®35<br>BBP®37                | BBP35(37) 4in x 6in COVID-19 Slow the Spread         | 4 in.          |
| BBP®85                          | BBP85 10in Continuous COVID-19 Slow the Spread       | 10 in.         |
| BradyJet J5000                  | J5000 8in x 11in COVID-19 Slow the Spread            | 8 in.          |
| BradyPrinter<br>S3100 and S3000 | S3100(S3000) 2in Continuous COVID-19 Slow the Spread | 2 in.          |

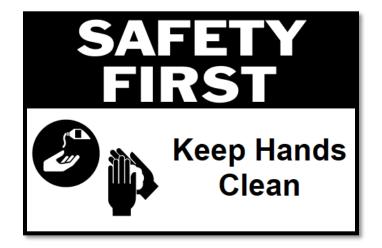

| Printer(s)                      | Brady Workstation file name                          | Material width |
|---------------------------------|------------------------------------------------------|----------------|
| BBP®35<br>BBP®37                | BBP(35)37 4in x 6in COVID-19 Keep Hands Clean        | 4 in.          |
| BradyJet J5000                  | J5000 8in x 11in COVID-19 Slow the Spread            | 8 in.          |
| BradyPrinter<br>S3100 and S3000 | S3100(S3000) 2in Continuous COVID-19 Slow the Spread | 2 in.          |

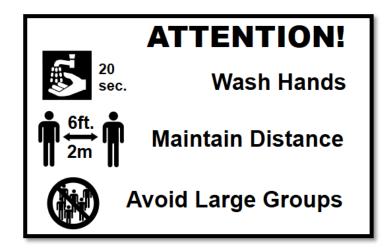

| Printer(s)       | Brady Workstation file name                            | Material width |
|------------------|--------------------------------------------------------|----------------|
| BBP®35<br>BBP®37 | BBP35(37) 4in Continuous COVID-19 Attention Guidelines | 4 in.          |

## Please Use Hand Sanitizer

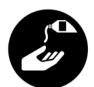

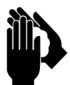

| Printer(s)                      | Brady Workstation file name                        | Material width |
|---------------------------------|----------------------------------------------------|----------------|
| BBP®35<br>BBP®37                | BBP(35)37 4in x 6in COVID-19 Hand Sanitizer Notice | 4 in.          |
| BradyPrinter<br>S3100 and S3000 | S3100(S3000) 2in COVID-19 Hand Sanitizer Notice    | 2 in.          |

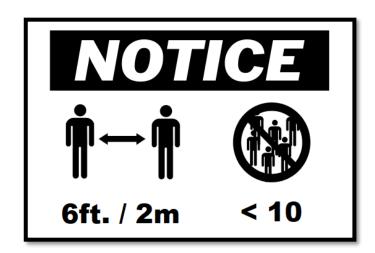

| Printer(s)       | Brady Workstation file name                           | Material<br>width |
|------------------|-------------------------------------------------------|-------------------|
| BBP®35<br>BBP®37 | BBP35(37) 4in x 6in COVID-19 Social Distance Notice   | 4 in.             |
| BBP®85           | BBP85 10in Continuous COVID-19 Social Distance Notice | 10 in.            |
| BradyJet J5000   | J5000 8in x 10in COVID-19 Social Distance Notice      | 8 in.             |

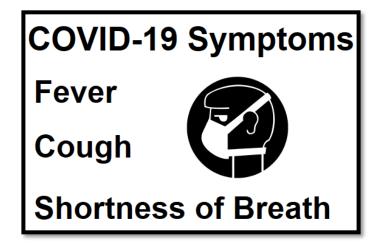

| Printer(s)                      | Brady Workstation file name                             | Material width |
|---------------------------------|---------------------------------------------------------|----------------|
| BBP®35<br>BBP®37                | BBP35(37) 4in x 6in COVID-19 Symptom Checker            | 4 in.          |
| BradyJet J5000                  | J5000 8in x 11in COVID-19 Symptom Checker               | 8 in.          |
| BradyPrinter<br>S3100 and S3000 | S3100(S3000) 2in Continuous COVID-19 Symptom<br>Checker | 2 in.          |

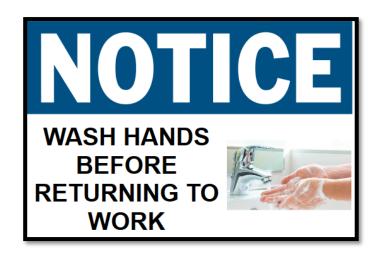

| Printer        | Brady Workstation file name          | Material width |
|----------------|--------------------------------------|----------------|
| BradyJet J5000 | J5000 4in COVID-19 Wash Hands Notice | 8 in.          |

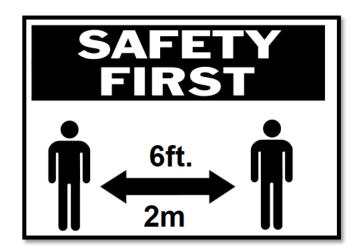

| Printer(s)       | Brady Workstation file name                                    | Material width |
|------------------|----------------------------------------------------------------|----------------|
| BBP®35<br>BBP®37 | BBP35(37) 4in Continuous COVID-19 Safety First Social Distance | 4 in.          |

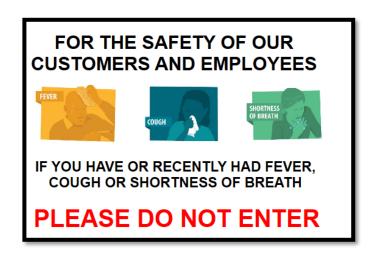

| Printer        | Brady Workstation file name       | Material width |
|----------------|-----------------------------------|----------------|
| BradyJet J5000 | J5000 8in COVID-19 Awareness Sign | 8 in.          |

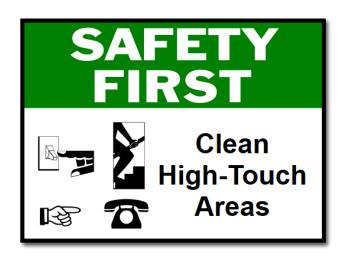

| Printer        | Brady Workstation file name                      | Material width |
|----------------|--------------------------------------------------|----------------|
| BradyJet J5000 | J5000 8in x 11in COVID-19 Clean High Touch Areas | 8 in.          |

#### Floor tape:

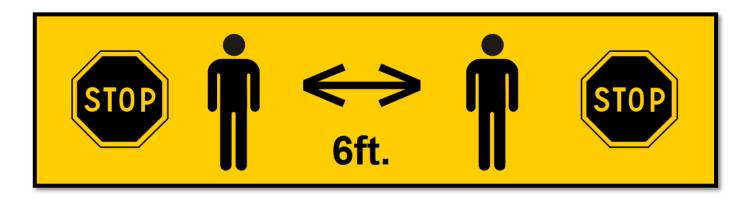

| Printer          | Brady Workstation file name                    | Material width |
|------------------|------------------------------------------------|----------------|
| BBP®35<br>BBP®37 | BBP35(37) 2.25in COVID-19 Floor Tape 6ft Apart | 2.25 in.       |

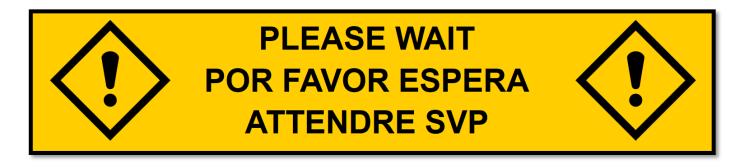

| Printer          | Brady Workstation file name             | Material width |
|------------------|-----------------------------------------|----------------|
| BBP®35<br>BBP®37 | BBP35(37) 2.25in Floor Tape Please Wait | 2.25 in.       |

### How to download COVID-19 Brady Workstation Software label layouts from BradyID.com

- 1. Go to <a href="mailto:BradyID.com/COVID19">BradyID.com/COVID19</a>.
- 2. Download the folder to your Desktop.
- 3. Right click on the folder COVID-19 Workstation Label Layouts, choose Extract All.
- Double click on extracted COVID-19 Workstation Label Layouts folder.
- 5. Select the folder with your printer.
- 6. Double click on the Brady Workstation label file you need.

#### How to change the label part or printer in Brady Workstation

1. In the Document Properties Tab, click Change Part or Printer.

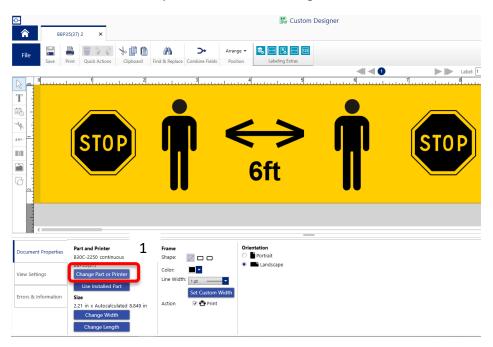

2. Click the dropdown menu and select your printer.

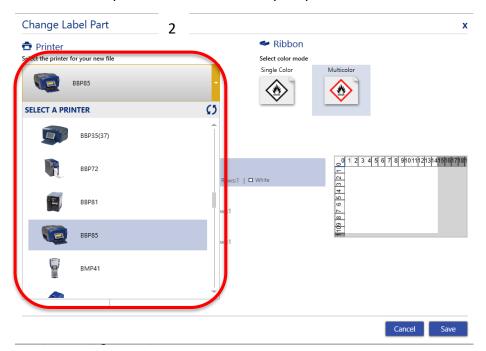

#### How to change the label part or printer in Brady Workstation

- 3. Select your label part after selecting your printer.
- 4. Click save to confirm your changes and go back to the design page to create / modify your label.

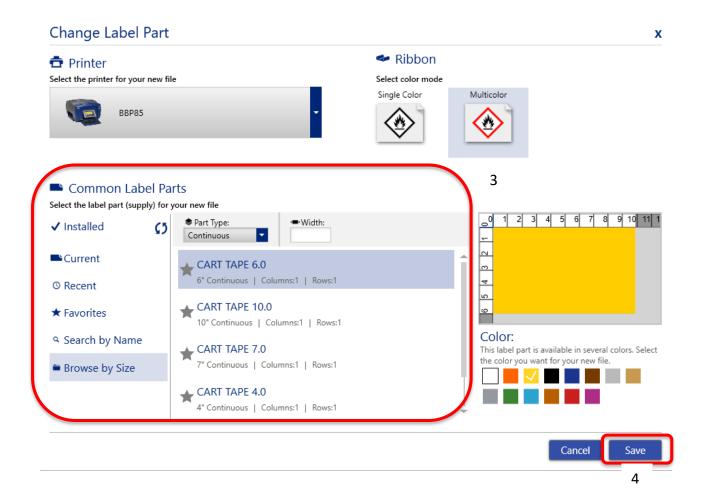